## **5J'accède à mes rubriques**

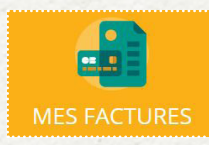

#### **Mes factures**

L'affichage se fait sur les factures à payer

Le bouton « **soldées** » vous permet de visualiser les factures soldées.

Un bouton vous permet de télécharger votre facture en PDF. Pour régler une ou plusieurs factures, vous devez > Cocher la ou les case(s) correspondante(s) > Cliquer sur « **payer en ligne** »

**Disponible via Chrome uniquement**

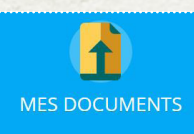

#### **Mes documents**

Dans cette rubrique vous retrouvez les documents que vous devez nous fournir. Pour transmettre un document > Cliquez sur son intitulé > Sélectionner le document souhaité au format PDF

#### **Ma famille**

**MA FAMILLE** 

Inscrivez / modifiez la liste des personnes qui composent votre famille et qui fréquentent la restauration scolaire.

### **J'ai des questions ?**

- **• Consulter les réponses aux «questions fréquentes» sur www.ardecherhonecoiron.fr**
- > rubrique ARC'Pratique
- > restauration scolaire
- **Contacter le service restauration scolaire dans l'espace famille**
- > Cliquez sur le bouton « **contacter la structure**»
- > Remplir le formulaire de contact en
- choisissant le destinataire selon votre demande
- > Envoyer le message

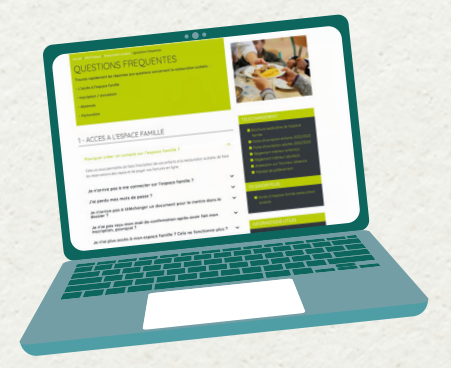

#### **POUR TOUT RENSEIGNEMENT**

Communauté de communes Ardèche Rhône Coiron

**Service Restauration Scolaire** 157 Le Peyrou 07210 SAINT VINCENT DE BARRES 09 70 65 01 96

> **Antenne LE TEIL**  04 75 50 07 07

accueilrestauration@ardecherhonecoiron.fr

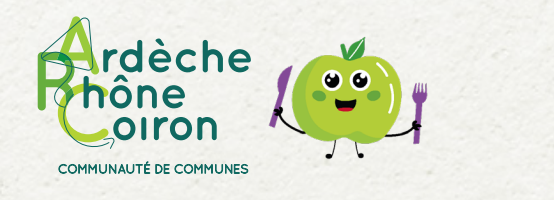

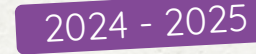

### **(RÉ) INSCRIPTIONS RESTAURATION SCOLAIRE**

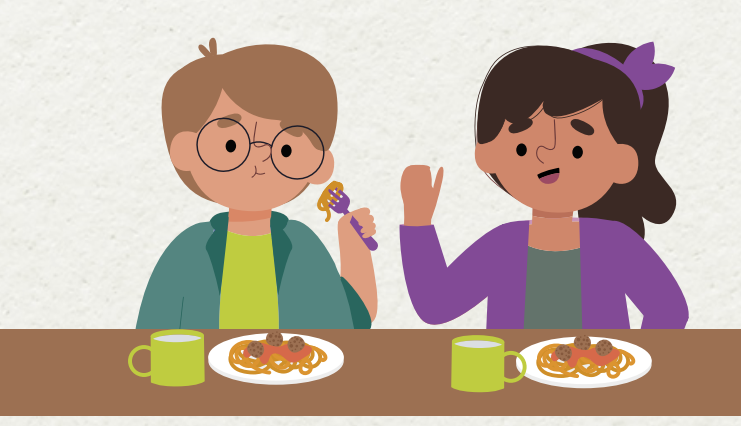

#### **MON ESPACE FAMILLE**

#### **FACTURES ET PAIEMENTS**

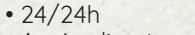

- Accès direct
- Inscriptions et réservations
- Paiement en ligne sécurisé
- Factures téléchargeables
- Selon votre quotient familial

**TARIFS INCHANGÉS**

#### **Accès à l'espace famille**

**www.ardecherhonecoiron.fr**  > rubrique ARC'Pratique

> restauration scolaire

**https://espacefamille.aiga.fr/11695482**

Alba-la-Romaine, Aubignas, Baix, Cruas, Le Teil, Meysse, Rochemaure, Saint-Bauzile, Saint-Lager-Bressac, Saint-Martin-sur-Lavezon, Saint-Symphorien-sous-Chomérac, Saint-Thomé et Saint-Vincent-de-Barrès

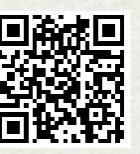

### **Je n'ai pas de compte sur l'espace famille**

Rendez-vous sur **www.ardecherhonecoiron.fr**  > Rubrique ARC'Pratique > restauration scolaire OU SUR **https://espacefamille.aiga.fr/11695482** 

 **Utiliser le navigateur Chrome**

Ŵ

Créez un compte en saisissant l'ensemble des informations demandées :

Création de la « famille »

**1**

- Création d'un « parent »
- Création deu/des « enfant(s) »
- Récapitulatif et confirmation
- > Cliquez sur Confirmer votre compte

> Créez votre mot de passe comportant au moins 8 caractères *(Une majuscule, une minuscule et un chiffre)* 

## **2J'ai un compte sur l'espace famille**

**Je me connecte www.ardecherhonecoiron.fr**  > Rubrique ARC'Pratique > restauration scolaire OU SUR **https://espacefamille.aiga.fr/11695482**

 **Le mot de passe reste le même que l'année dernière**

**Je pense à mettre à jour mes informations personnelles (adresse, téléphone...)**

# **3Je m'inscris ou je me réinscris**

### **ÉTAPE 1**

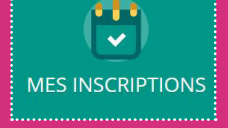

Cliquez sur « **MES INSCRIPTIONS** »

La liste des personnes de votre famille fréquentant la restauration

scolaire s'affiche :

- > Choisir la personne concernée
- > Cliquez sur « **Inscrire à une nouvelle activité** »
- > Choisir l'école et le groupe

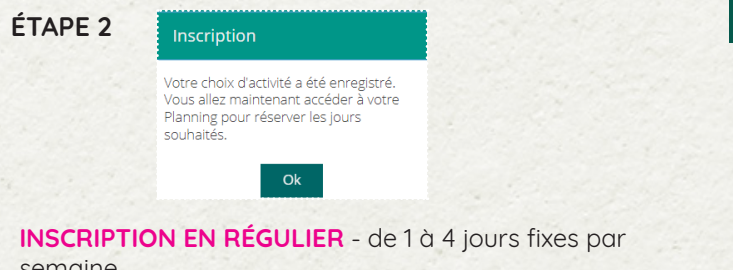

**INSCRIPTION EN RÉGULIER** - de 1 à 4 jours fixes par semaine **plus haut.** Lors de l'étape 2, les familles cliqueront sur les jours de repas réguliers souhaités (capture à placer sur brochure avant inscription occasionnelle).

- > Cliquez sur des jours fixes dans la semaine type
- > Enregistrer

Repasting the control of the control of the control of the control of the control of the control of the control of the control of the control of the control of the control of the control of the control of the control of th

 $19$ 

**Les jours choisis dans ce planning type restent fixes pour l'année scolaire entière. Ils seront reportés sur l'année complète.** 

#### **et/ou INSCRIPTION OCCASIONNELLE**

Pour les fréquentations occasionnelles, l'inscription doit être effectuée dans les délais suivants et au plus tard : • **Le lundi avant 12h** pour les repas de jeudi et/ou vendredi

• **Le jeudi avant 12h** pour les repas de la semaine suivante : lundi et/ou mardi

#### **REPAS SANS RESERVATION / HORS DELAIS**

Pour tout repas pris sans réservation ou hors délais, il sera appliqué un tarif majoré.

• Vous êtes dans une autre situation? Contactez le service restauration scolaire

## **4Je transmets les documents et informations nécessaires**

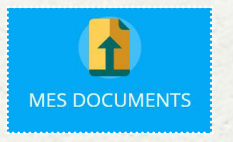

Chargement de vos pièces justificatives dans la rubrique « **MES DOCUMENTS** »

Dans cet espace vous téléchargez vos documents : Après validation de l'étape apparaitra de l'étape 1, ce message apparaitra (capture à mettre sur la brochure), incitant les plus régent de votre quotient les jours de repas réguliers. Les jours de repas réguliers de repas familial (CAF\*, MSA ou feuille d'impôts n-1)

*\* de moins de 3 mois*

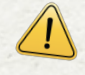

**Sans transmission de ce document votre dossier sera considéré comme incomplet les repas consommés seront facturés au tarif le** 

**L'inscription au service restauration scolaire vaut pour acceptation du réglement intérieur** (consultable dans la rubrique Mes Documents)

Vous pouvez également compléter et retourner une fiche d'inscription au service de restauration collective.

Les fiches d'inscriptions sont disponibles sur **www. ardecherhonecoiron.fr** et sur demande auprès du service de restauration collective et/ou de votre mairie.